# How To: Make a New Updox Account in Partner **Portal**

Last Modified on 10/25/2023 2:37 pm EDT

 $\bigoplus$ 

# **Overview**

This article will walk you through making a new account in your Partner Portal.

## **Instructions**

#### **Step 1:**

Log in to the Partner Portal for your environment.

**NOTE:** The link to your environment can be found here: **[Partner](https://updoxpartners.com/users/login) Portal**

#### **Step 2:**

Login to Partner Portal.

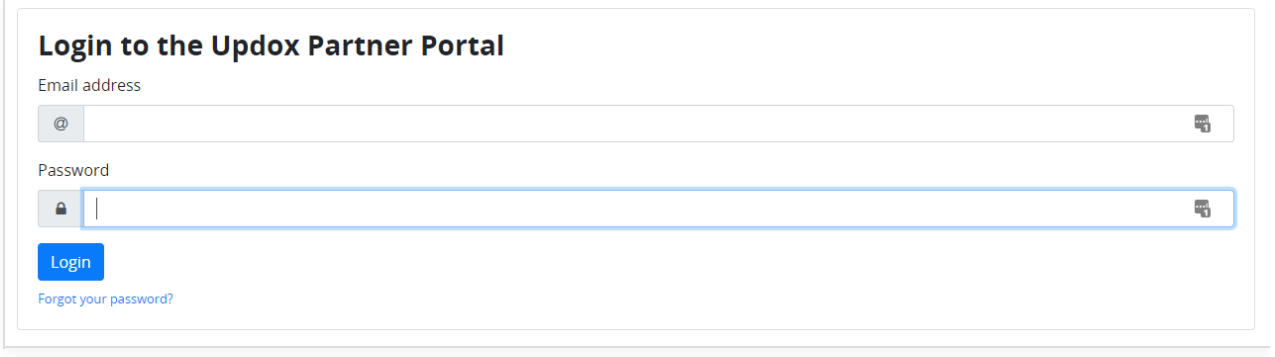

#### **Step 3:**

Once you have successfully entered, navigate to **Menu**, then select **Accounts**.

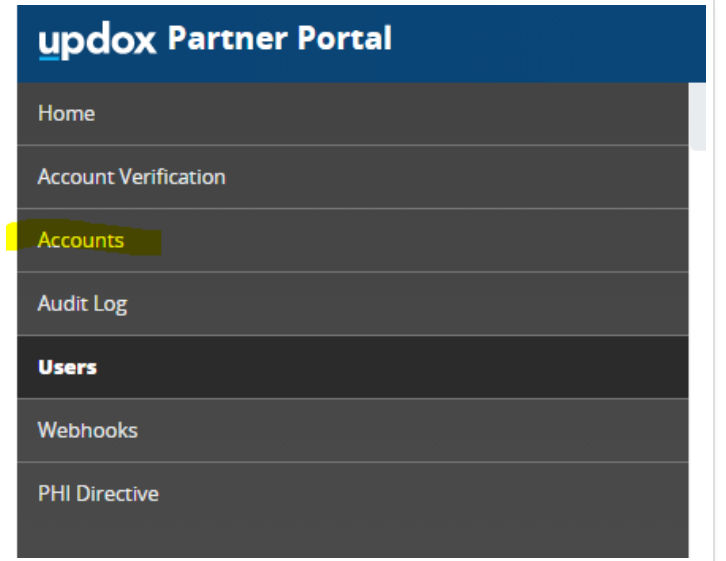

### **Step 4:**

Select the **Create New**.

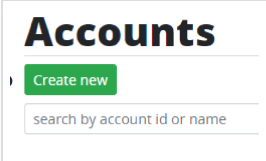

### **Step 5:**

You will be prompted with a list of empty fields to be filled out.

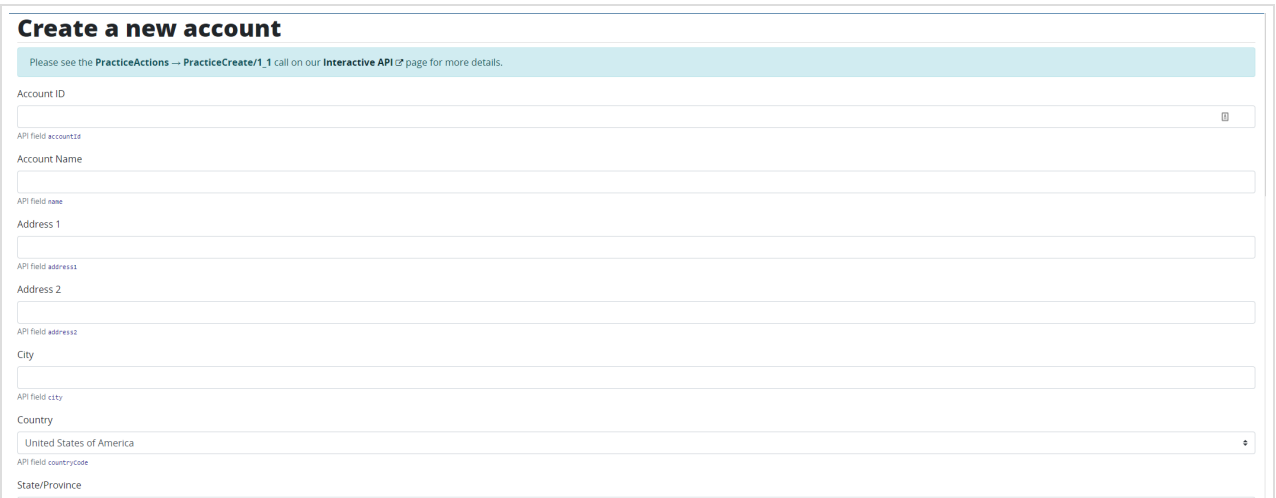

#### Once finished, click **Create**.

**NOTE:** You will only need to fill out the "Account Name" and "Address" fields *IF* you only intend to create a test account for yourself.

### **Step 6:**

Find your newly created Account and click **Details**.

Here, you can add fax numbers, different products, and users.

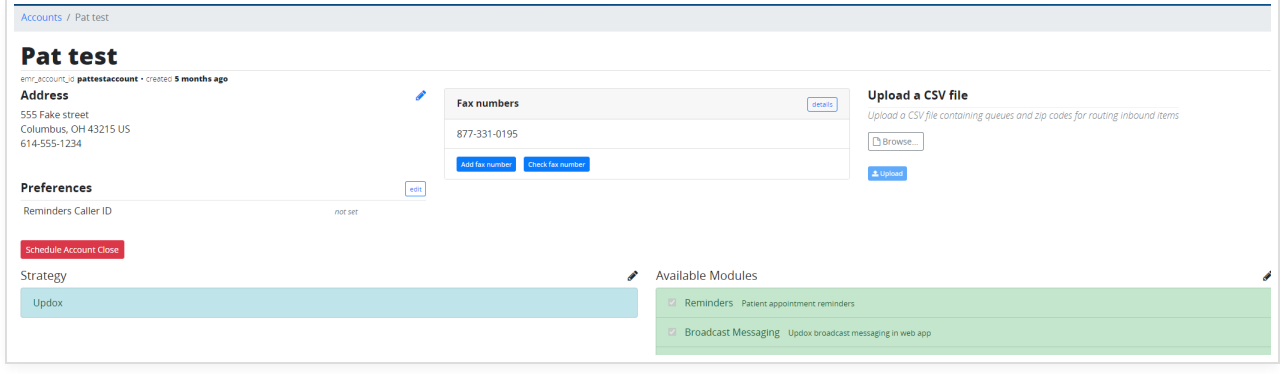